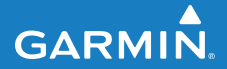

**Schnellstartanleitung**

# **F O R E R U N N E R ®   2 1 0**

## GPS-FÄHIGE SPORTUHR

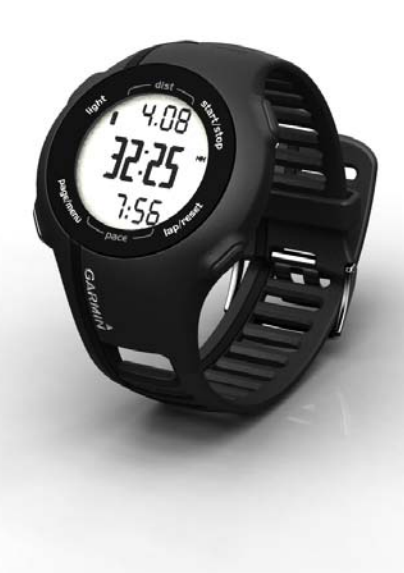

### **Wichtige Informationen**

### **Warnung**

Lassen Sie sich stets von Ihrem Arzt beraten, bevor Sie ein Trainingsprogramm beginnen oder ändern. Lesen Sie alle Produktwarnungen und sonstigen wichtigen Informationen in der Anleitung *Wichtige Sicherheits- und Produktinformationen*, die dem Produkt beiliegt.

#### *Hinweis*

Der Forerunner® ist gemäß IEC-Norm 60529 IPX7 wasserdicht. In einer Tiefe von einem Meter widersteht das Gerät 30 Minuten lang dem Eindringen von Wasser. Eine längere Eintauchzeit kann zu Schäden am Gerät führen. Reiben Sie das Gerät nach Kontakt mit Wasser trocken und lassen Sie es an der Luft trocknen, bevor Sie es verwenden oder aufladen.

**Hinweis:** Der Forerunner darf nicht beim Schwimmen getragen werden.

# **Erste Schritte**

Führen Sie folgende Schritte aus, wenn Sie den Forerunner zum ersten Mal verwenden:

- 1. Laden Sie den Forerunner auf (Seite 2).
- 2. Konfigurieren Sie den Forerunner [\(Seite 3](#page-2-0)).
- 3. Erfassen Sie Satellitensignale ([Seite 5\)](#page-4-0).
- 4. Legen Sie den Herzfrequenzsensor oder den optional erhältlichen Laufsensor an [\(Seite 5](#page-4-0)[–7](#page-6-0)).
- 5. Beginnen Sie mit dem Training ([Seite 7\)](#page-6-0).
- 6. Speichern Sie das Training ([Seite 7\)](#page-6-0).

# **Aufladen des Forerunner**

### *Hinweis*

Zum Schutz vor Korrosion sollten Sie die Kontakte und den umliegenden Bereich vor dem Aufladen oder dem Anschließen an einen Computer sorgfältig abtrocknen.

Der Forerunner kann nicht aufgeladen werden, wenn die Temperatur des Akkus außerhalb des Bereichs von 5 °C und 40 °C (41 °F und 104 °F) liegt.

- <span id="page-2-0"></span>1. Schließen Sie den USB-Stecker des Kabels am Netzteil an.
- 2. Schließen Sie das Netzteil an eine Steckdose an.
- 3. Richten Sie alle vier Kontakte auf der Rückseite des Forerunner auf die vier Kontaktstellen an der Ladeklemme aus $\Omega$ .

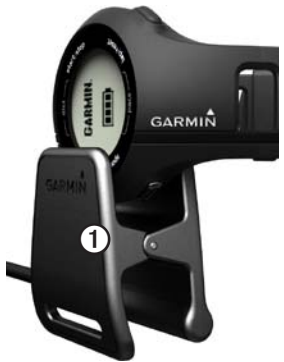

Wenn Sie den Forerunner an eine Stromquelle anschließen, schaltet sich das Gerät an, und der Ladebildschirm wird angezeigt.

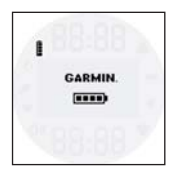

4. Laden Sie den Forerunner vollständig auf. Wenn der Forerunner vollständig aufgeladen ist, leuchtet das Akkusymbol auf dem  $Bildschirm$  ( $\Box\Box$ ).

# **Konfigurieren des Forerunner**

Wenn Sie den Forerunner zum ersten Mal verwenden, werden Sie aufgefordert, die Systemeinstellungen vorzunehmen.

- Drücken Sie  $\blacktriangleright$  und  $\ntriangleright$ , um Optionen anzuzeigen und Standardeinstellungen zu ändern.
- Drücken Sie **OK**, um eine Auswahl zu treffen.

#### **Tasten**

Jede Taste erfüllt mehrere Funktionen.

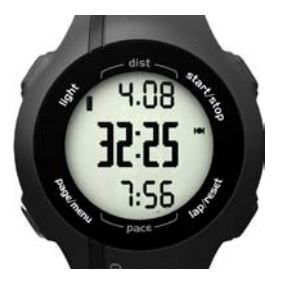

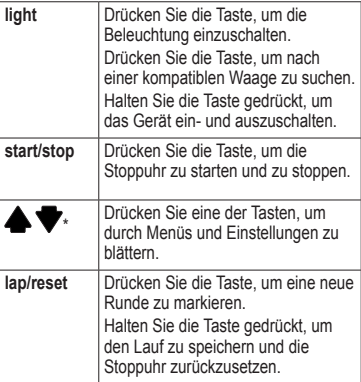

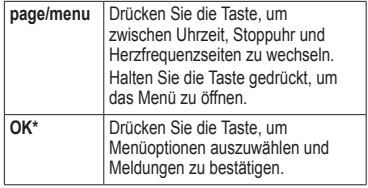

\* OK, werden zusammen mit einem Menü oder einer Meldung angezeigt.

#### **Symbole**

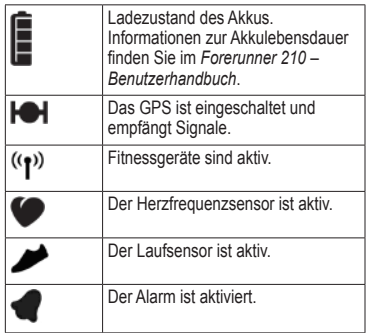

### <span id="page-4-0"></span>**Erfassen von Satellitensignalen**

Es kann 30 bis 60 Sekunden dauern, bis Satellitensignale erfasst werden.

- 1. Drücken Sie bei Bedarf die Taste **page**, um die Seite für die Satellitenerfassung anzuzeigen.
- 2. Begeben Sie sich im Freien an eine für den Empfang geeignete Stelle.
- 3. Warten Sie, während der Forerunner nach Satelliten sucht.

Beginnen Sie erst mit der Aktivität, wenn die Seite für die Satellitenerfassung nicht mehr angezeigt wird. Die Uhrzeit wird automatisch eingerichtet.

### **Anlegen des Herzfrequenzsensors**

Tragen Sie den Herzfrequenzsensor unterhalb des Brustansatzes direkt auf der Haut. Er muss so dicht anliegen, dass er beim Laufen nicht verrutscht.

1. Verbinden Sie das Modul des Herzfrequenzsensors  $\mathbf{Q}$  mit dem Gurt.

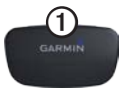

2. Befeuchten Sie beide Elektroden 2 auf der Rückseite des Gurts, um eine optimale Übertragung zwischen Brust und Sender zu ermöglichen.

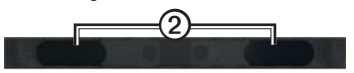

- 3. Legen Sie sich den Gurt um die Brust, und verbinden Sie ihn. Das Garmin-Logo sollte von vorn lesbar sein.
- 4. Das Gerät muss sich in Reichweite (3 m) des Herzfrequenzsensors befinden.

**TIPP:** Werden die Herzfrequenzdaten fehlerhaft oder gar nicht angezeigt, müssen Sie möglicherweise den Gurt enger stellen oder sich ca. 5 bis 10 Minuten aufwärmen.

Nachdem Sie den Herzfrequenzsensor angelegt haben, befindet sich das Gerät im Standby-Modus und ist sendebereit.

Wenn der Herzfrequenzsensor gekoppelt ist, wird eine Meldung sowie auf dem Bildschirm angezeigt.

# **Installieren des Laufsensors**

**Hinweis:** Wenn Sie nicht über einen Laufsensor verfügen, können Sie diesen Schritt überspringen.

Der Laufsensor befindet sich im Standby-Modus und ist sendebereit, sobald Sie ihn angebracht haben oder ihn bewegen.

1. Drücken Sie auf die Nase des Senkelclips $\mathcal{D}$ .

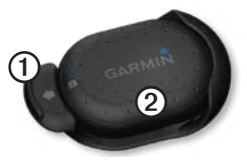

2. Heben Sie den Laufsensor **②** an, und lösen Sie ihn vom Senkelclip.

3. Befestigen Sie den Laufsensor an den Schnürsenkeln (Seite 6) oder unter der Einlegesohle ([Seite 7](#page-6-0)).

Wenn der Laufsensor gekoppelt ist, werden eine Meldung und auf dem Bildschirm angezeigt.

#### **Anbringen an den Schnürsenkeln**

- 1. Lockern Sie die Schnürsenkel ein wenig.
- 2. Führen Sie den Senkelclip durch zwei Maschen. Achten Sie darauf, dass die Schnürsenkel noch lang genug zum Binden sind.

Der Pfeil auf dem Laufsensor muss zur Schuhspitze zeigen.

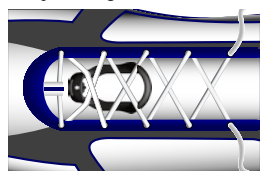

- <span id="page-6-0"></span>3. Ziehen Sie die Schnürsenkel fest, damit der Laufsensor während des Trainings nicht verrutscht.
- 4. Rasten Sie den Laufsensor im Senkelclip ein.

### **Anbringen unter der Einlegesohle**

**Hinweis:** Ein kompatibler Laufschuh verfügt über eine Aussparung unter der Einlegesohle. Sie müssen ggf. einen Schaumstoffeinsatz entfernen, bevor Sie den Laufsensor anbringen können.

- 1. Heben Sie die Einlegesohle an.
- 2. Legen Sie den Laufsensor ein. Das ANT+™-Logo muss dabei nach oben und die Kerbe in Richtung der Schuhspitze zeigen.

# **Beginnen des Trainings**

Bevor Sie ein Protokoll aufzeichnen können, müssen Sie Satellitensignale empfangen [\(Seite 5](#page-4-0)) oder den Forerunner mit einem Laufsensor koppeln.

1. Drücken Sie auf der Stoppuhrseite die Taste start, um die Stoppuhr **O** zu starten. Das Protokoll wird nur aufgezeichnet, wenn die Stoppuhr läuft. Distanz **②** und Pace oder Geschwindigkeit **③** werden auf der Stoppuhrseite angezeigt.

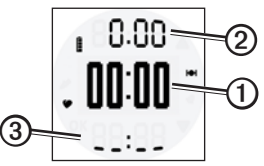

2. Drücken Sie nach dem Lauf die Taste **stop**.

# **Speichern des Laufs**

Halten Sie die Taste **reset** gedrückt, um den Lauf zu speichern und die Stoppuhr zurückzusetzen.

# **Laufprotokoll**

Bei normalem Gebrauch können mit dem Forerunner Laufdaten von ca. 180 Stunden Länge aufgezeichnet werden. Wenn der Speicher des Forerunner voll ist, werden die ältesten Daten überschrieben. Übertragen Sie das Laufprotokoll ([Seite 8\)](#page-7-0) regelmäßig auf Garmin Connect™ oder in Garmin Training

<span id="page-7-0"></span>Center®, um Ihre Trainingsdaten zu erfassen.

#### **Anzeigen eines Laufs**

Das Laufprotokoll enthält Daten zu Datum, Uhrzeit, Distanz, Laufzeit, Kalorien und Durchschnittspace oder Durchschnittsgeschwindigkeit. Darüber hinaus kann das Laufprotokoll bei Verwendung eines Herzfrequenzsensors auch Daten zur durchschnittlichen Herzfrequenz enthalten.

- 1. Halten Sie die Taste **menu** gedrückt.
- 2. Wählen Sie **Protokoll**.
- $3.$  Führen Sie mit und einen Bildlauf durch gespeicherte Läufe durch.
- 4. Drücken Sie **OK**, um Rundeninformationen anzuzeigen.

#### **Löschen eines Laufs**

- 1. Halten Sie die Taste **menu** gedrückt.
- 2. Wählen Sie **Protokoll**.
- 3. Wählen Sie einen Lauf.
- 4. Halten Sie gleichzeitig  $\bullet$  und  $\nabla$ gedrückt.
- 5. Drücken Sie **OK**.

## **Verwenden kostenloser Software**

Garmin stellt zwei Softwareanwendungen zum Speichern und Analysieren der Laufdaten zur Verfügung:

- Garmin Connect ist eine webbasierte Software.
- Garmin Training Center ist eine computergestützte Software, für die nach der Installation kein Internetzugriff erforderlich ist.
- 1. Rufen Sie die Website [www.garmin.com](www.garmin.com/intosports) [/intosports](www.garmin.com/intosports) auf.
- 2. Wählen Sie das Produkt aus.
- 3. Klicken Sie auf **Updates & Downloads**.
- 4. Folgen Sie den Anweisungen auf dem Bildschirm.

### **Übertragen des Protokolls auf den Computer**

- 1. Schließen Sie das USB-Kabel an einen USB-Anschluss des Computers an.
- 2. Richten Sie alle vier Kontakte auf der Rückseite des Forerunner auf die vier Kontaktstellen an der Ladeklemme aus [\(Seite 3](#page-2-0)).
- 3. Öffnen Sie Garmin Connect [\(www.garminconnect.com\)](www.garminconnect.com) oder Garmin Training Center.
- 4. Folgen Sie den Anweisungen der Software.

### **Informationen zum Akku**

### **Warnung**

Dieses Produkt ist mit einem Lithium-Ionen-Akku ausgestattet. Lesen Sie alle Produktwarnungen und sonstigen wichtigen Informationen in der Anleitung *Wichtige Sicherheits- und Produktinformationen*, die dem Produkt beiliegt.

#### **Lebensdauer des Akkus des Forerunner**

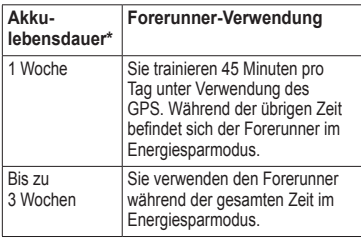

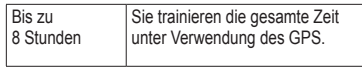

\* Die Lebensdauer eines vollständig aufgeladenen Akkus hängt davon ab, wie lange Sie das GPS, die Hintergrundbeleuchtung und den Energiesparmodus verwenden. Wenn das Gerät sehr niedrigen Temperaturen ausgesetzt wird, führt dies ebenfalls zu einer Reduzierung der Akkulebensdauer.

### **Energiesparmodus**

Werden eine bestimmte Zeit lang keine Eingaben vorgenommen, schaltet der Forerunner in den Energiesparmodus. Der Forerunner zeigt die Uhrzeit und das Datum an, stellt jedoch keine Verbindung zu ANT+-Zubehör her und verwendet auch nicht das GPS. Drücken Sie die Taste **page**, um den Energiesparmodus zu beenden.

# **Fehlerbehebung**

### **Zurücksetzen des Geräts**

Falls die Tasten oder der Bildschirm nicht mehr reagieren, müssen Sie das Gerät möglicherweise zurücksetzen.

- 1. Halten Sie die Taste **light** gedrückt, bis sich der Bildschirm abschaltet.
- 2. Halten Sie die Taste **light** gedrückt, bis sich der Bildschirm einschaltet.

### **Benutzerhandbuch**

Das Benutzerhandbuch für dieses Gerät ist auf einer CD enthalten, die dem Produkt beiliegt. Sie können die aktuellste Version des Benutzerhandbuchs auch im Internet herunterladen.

- 1. Rufen Sie die Website [www.garmin.com](www.garmin.com/intosports) [/intosports](www.garmin.com/intosports) auf.
- 2. Wählen Sie das Produkt aus.
- 3. Klicken Sie auf **Handbücher**.

### **Registrieren des Geräts**

Helfen Sie uns, unseren Service weiter zu verbessern, und füllen Sie die Online-Registrierung noch heute aus:

- Rufen Sie die Website <http://my.garmin.com>auf.
- Bewahren Sie die Originalquittung oder eine Kopie an einem sicheren Ort auf.

### **Weitere Informationsquellen**

Weitere Informationen zu diesem Produkt finden Sie auf der Garmin-Website.

- Rufen Sie die Website [www.garmin.com](www.garmin.com/intosports) [/intosports](www.garmin.com/intosports) auf.
- Rufen Sie die Website [www.garmin.com](www.garmin.com/learningcenter) [/learningcenter](www.garmin.com/learningcenter) auf.
- Rufen Sie die Website <http://buy.garmin.com> auf, oder wenden Sie sich an einen Garmin-Händler, um Informationen zu optionalem Zubehör und Ersatzteilen zu erhalten.

#### **Kontaktaufnahme mit dem Support von Garmin**

Falls Sie Fragen zum Produkt haben, können Sie sich an den Support von Garmin wenden. • Besuchen Sie in den USA die

- Internetseite [www.garmin.com/support,](www.garmin.com/support) oder wenden Sie sich telefonisch unter +1-913-397-8200 bzw. +1-800-800-1020 an Garmin USA.
- In Großbritannien wenden Sie sich telefonisch unter 0808-238-0000 an Garmin (Europe) Ltd.
- Besuchen Sie in Europa die Website <www.garmin.com/support>, und klicken Sie auf **Contact Support**, um Supportinformationen für das jeweilige Land zu erhalten. Alternativ können Sie sich telefonisch unter +44 (0) 870-850-1241 an Garmin (Europe) Ltd. wenden.

© 2010 Garmin Ltd. oder deren Tochtergesellschaften. Garmin®, Garmin Training Center® und Forerunner® sind Marken von Garmin Ltd. oder deren Tochtergesellschaften und sind in den USA und anderen Ländern eingetragen. Garmin Connect™, ANT™ und ANT+™ sind Marken von Garmin Ltd. oder deren Tochtergesellschaften. Diese Marken dürfen nur mit ausdrücklicher Genehmigung von Garmin verwendet werden. Aktuelle Software-Updates (mit Ausnahme von Kartendaten) erhalten Sie während der gesamten Nutzungsdauer des Produkts von Garmin kostenlos auf der Garmin-Website unter [www.garmin.com.](www.garmin.com)

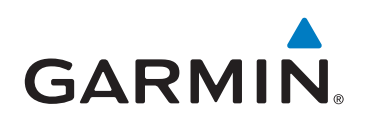

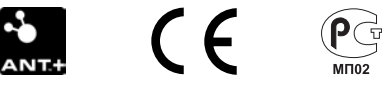

Garmin International, Inc. 1200 East 151st Street, Olathe, Kansas 66062, USA

Garmin (Europe) Ltd. Liberty House, Hounsdown Business Park, Southampton, Hampshire, SO40 9LR, UK

> Garmin Corporation No. 68, Jangshu 2nd Road, Sijhih, Taipei County, Taiwan

September 2010 Teilenummer 190-01273-52 Überarb. A Gedruckt in Taiwan